# Focus Group CAMERA CLUB, RICHMOND VA May 2014

Serious photographers sharing their knowledge and experiences

VOL 2 #5

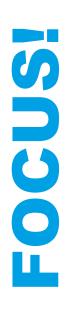

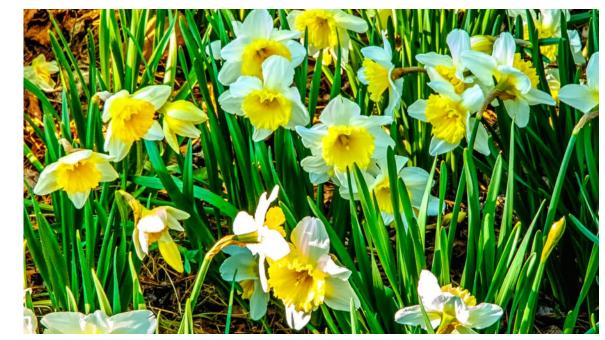

# From the President

This May will be our last official meeting since the SunTrust exhibit will be our June meeting. I hope everyone has great pictures for our last exhibit of the year. Remember to get your images to SunTrust on May 31 for hanging.

I would like to acknowledge and thank every member for making this a very dynamic year for the club. I think everyone contributed something, whether it was hanging shows, planning programs, field trips, editing newsletters, or submitting images to the roundtable. The list goes on. We are each photographers with so many talents, and our willingness to share what he/she knows is what makes our club so unique.

For the May meeting we will approve a new slate of officers for the 2014-15 year: Cindy Krumbein as president, Bev Nelson as vice president, Sid Koerin as treasurer, and Stephen Retherford as secretary. It is not too early to think about what committee you want to be on for next year!

And, of course in this meeting, we will demonstrate how we can think outside the box, or the bag, with the Brown Bags we all so carefully pondered for these last three months.

# The FGCC Officers and Staff

| Cyane Lowden           | President       |
|------------------------|-----------------|
| Cindy Krumbein         | VP and Programs |
| Stephen Retherford     | Secretary       |
| Gilpin Brown           | Treasurer       |
| Bob Coles              | Chief Editor    |
| Frank Feigert          | Copy Editor     |
| Ron Ratcliffe          | Publishing      |
| Committees and Chairs: |                 |

| Linda Warfield | Past President      |
|----------------|---------------------|
| Hal Tyler      | Exhibits            |
| Al Warfield    | Roundtable Org.     |
| Bill Billings  | Website Coordinator |
| Debbie Roberts | Field Trips         |
| Frank Feigert  | Membership          |
|                |                     |

Club Meetings are held second Tuesday 7:30 PM River Road Presbyterian Church 8960 River Road. Richmond

# Eliminating Reflections From Framed Prints

by Al Warfield

Previously when I framed photographic prints I added a mat and use either clear or non-glare acrylic, or sometimes glass, as a glazing to protect the print from UV damage and exposure to the atmosphere. If a glossy, satin or luster paper is used there may be reflections from the print even if Museum-grade glass, non-glare glass, or non-glare acrylic is used. Any ripples in the print will be easily seen. Museum-grade glass can eliminate reflections due to glazing, but it is heavy and very expensive. The worst situation is when the picture is hung on a wall directly opposite a light fixture hanging from the ceiling, e.g., in a dining room. The reflections from the glazing and print can be very distracting.

I have started using canvas or textured fine art matte paper for most of my prints these days. The prints are covered with an aqueous varnish using a foam roller, allowed to dry, sometimes recoated if necessary, and then mounted on 1/4" MightyCore Foam Board using Miracle Muck. One can also use Gator Board instead of Mighty Board. For glossy, satin or luster papers I have found that spraying with matte Premier Print Shield spray gives a good smooth surface, but using a roller to apply Timeless results in an orange-peel type of surface on smooth glossy-type papers. Another way is to use diluted GlamourII from Breathing Color, and spraying it on the canvas or matte fine art print. But that requires a special sprayer, a spray booth, and some cleanup each time - not in my workflow.

Switching to a non-matted framing method means that instead of a 12x18" print with a 3" mat and 18x24" frame, I use a 16x24" print in a 16x24" frame. That's a bigger print in a smaller frame. There is no glass or acrylic, so it's lighter, and overall cost is less because there is also no mat to cut or buy. You do have to varnish the print and mount it, which takes some time and involves learning the technique. And there is a change in materials, and in workflow, that takes some getting used to and stocking up for. Miracle Muck is subject to freezing, which will destroy it. So you should order it in warm weather.

Miracle Muck is similar to Elmer's Glue, and is made by Raphael's AP in California. It is made specifically for mounting canvas, and can also be used for fine art paper prints. Although the glue is slightly acidic, when dry it polymerizes and forms a barrier between the print and the board. It is no longer acidic, and nothing can migrate to the print. So it is not necessary to use acidfree materials. MightyCore Foam Board is made from a closed-cell foam that does not absorb moisture. It will not warp. That is not true of Masonite or Gator Board. There are several sources of MightyCore Foam Board. Hampton Roads Wholesalers will deliver to the Richmond area for a \$10 charge. The boards come in 32x40" sheets, 25 per carton.

The varnish I use is called Timeless, and is available from BreathingColor.com. Gloss, Satin, and Matte versions are available, and can be mixed to obtain the level of reflection desired. The varnish is applied using a foam roller. It dries in about 20 minutes. The matte varnish is not as good when the print has mostly black or dark tones, and the gloss version is preferred for those prints. The lack of a glazing material means that the print is the only source of reflections. Timeless varnish is specifically made to be used with Breathing Color products like Lyve Matte Canvas and Pura Velvet Fine Art Paper. Both are available in rolls or sheets. They make other types of canvas and paper as well. Breathing Color also provides a lot of help in the form of videos and PDFs, a forum, and personal help from experts there.

Canvas prints can also be stretched onto stretcher frames. In that case no frame is necessary, although a floater frame can look very good too. If you have a very large printer, 24" or wider, you may want to use the stretching method. But if your printer is only 17" wide, like mine, you would be more satisfied with the board mounting process, because stretching means making the print about 4" wider and longer due to the area needed for the stretcher bars. Your prints would be limited to 13" wide.

But prints mounted to a board can be framed in normal frames. I usually use Nielsen metal frames, profile 117, matte black. If you stick with the same framing material, you can reuse the 18" sections from 18x24" frames, and just order 16" sections to make the 16x24" frames. These frames are also good for long panoramic photos because they are very robust and have deep rabbets.

# FGCC

May 2014

Another way to accomplish this is to use a wood frame with a linen liner, or maybe just an inner silver or gold edge. These types of frames are more expensive than simple metal frames, so you have to decide which works for you.

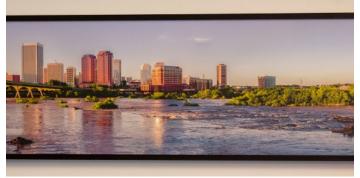

Pano No White

An example of a 16x20 print with a white border on a satin paper varnished with Timeless Gloss and in a black metal frame is shown. Iso shown in an example of a panoramic print with no border on Lyve Matte

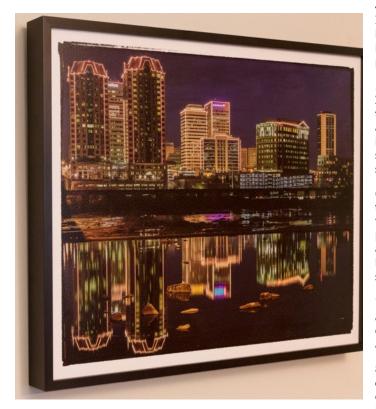

Matte Canvas, coated with Timeless Satin, in a black metal frame. These were photographed hanging on a wall.

I'll have several of these prints in the Suntrust Exhibit in if you are interested in trying something different. The 16x24" frames also fit well into the James Center rules, which allow up to 18x24" or the equivalent number of nominal square inches

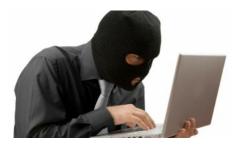

NOTES ON CYBER SECURITY

1. Do not open email attachments from an unknown, suspicious, or untrustworthy source. If you're not familiar with the sender, do not open, download, or execute any files or email attachments.

2. Do not open an email attachment unless you know what it is, even if it appears to come from a friend or someone you know. Some viruses replicate themselves and spread via email. Stay on the safe side and confirm that the attachment was sent from a trusted source before you open it.

3. Do not open any email attachments if the subject line is questionable. If you feel that the attachment may be important to you, always save the file to your hard drive before you open it.

4. **Delete chain emails and other spam from your inbox.** It's best not to forward or reply to messages like these. Unsolicited, intrusive mail clogs up networks, may contain annoying or offensive content, and may result in security and privacy risks.

5. Exercise caution when downloading files from the **Internet.** Make sure that the website is legitimate and reputable. Be especially wary of screensavers, games, browser add-ons, peer-to-peer (P2P) clients, and any downloads claiming to be "cracked" or free versions of expensive applications, such as Adobe® PhotoShop® or Microsoft® Office. If it sounds too good to be true, it probably is.

6. **Update your anti-virus software often.** Threats are on the increase, and they are constantly evolving. Hundreds of viruses are discovered each month. To make sure that you are protected against the newest breed of threats, update your anti-virus software frequently. That means downloading the latest virus signature files and the most current version of the scanning engine.

7. **Back up your files frequently.** If a virus infects your files, at least you can replace them with your backup copy. It's a good idea to store your backup files (on CDs or flash drives) in another secure physical location away from your computer.

8. **Update your operating system, web browser, and email program on a regular basis.** For example, you can get Microsoft® security updates for Microsoft Windows and Microsoft Explorer at http://www.microsoft.com/security.

the email is legitimate, you can contact the company or individual directly by calling or writing to them.

10. Do not open messages or click on links from unknown users in your instant messaging program. Instant messaging can be a vehicle for transmitting viruses and other malicious code, and it's another means of initiating phishing scams.

#### Continued from page 3

11. **Use a personal firewall.** A hardware firewall that sits between your DSL router or cable modem will protect you from inbound attacks. It's a must for broadband connections. A software firewall runs on your computer and can protect you from both inbound and outbound attacks.

#### 12. Check your accounts and credit reports regularly.

Identity thieves can begin using your personal information to open accounts, purchase goods, and make your life miserable within minutes of obtaining that data. Check your bank account and credit card statements frequently. That way, if you discover that your personal information has been compromised, you can alert credit companies and banks immediately, so they can close your accounts. (e.g. TARGET, ADOBE)

13. **Don't be overly smug if you use a MAC.** Can a Mac get a virus? The answer is **YES.** However, the chances are very small. MAC OS is inherently more secure for viruses. Presently the malware authors concentrate on PC's because of their experience and the greater number of PC's in existence. Mac's are equally vulnerable to Phishing and Trojan Horses. As they become more popular, the hackers will respond. Please be aware and take the precautions listed above.

References: © 2014 McAfee Security and online search

Submitted by Chuck Spalding

# **New Members**

Please welcome new members, Durwood and Lynn Felton.

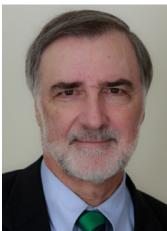

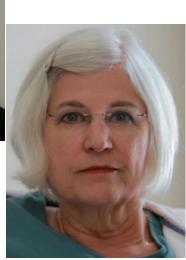

We look forward to getting to know them and enjoying their talents and contributions to the Focus group. See his web site: JDFelton.com.

# Illum camera by Lytro

A new camera from American company Lytro will allow users to take pictures and adjust the focus after the image has been taken using a technique called light field photography.

Based on a concept first proposed in the early 1900s, the Illum camera uses thousands of micro-lenses with mirrors to capture a wide spectrum of light across four dimensions, as well as the direction of that light.

Lytro claims it is the first company to have developed a practical application for this light field technology. The Illum is the company's second model to use it, and features a unique lens array that has eight times optical zoom and a constant aperture that allows the camera to capture images in low light.

The micro-lens system replaces the single lens and mirror construction of a traditional camera that only records the colour and intensity of light. This allows the camera to construct a digital image with multiple dimensions, meaning the perspective, focus and tilt can be manipulated after the picture is taken.

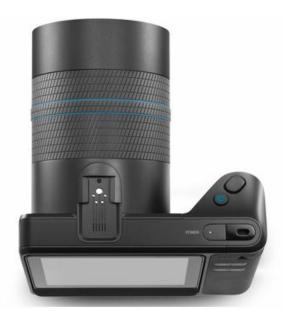

These edits can be made in-camera or on the desktop using bespoke software with click-and-drag functionality.

On a compatible screen, the images can also be viewed in 3D thanks to the depth of field built in to each image.

Con't Page 8

# **People and their Pets**

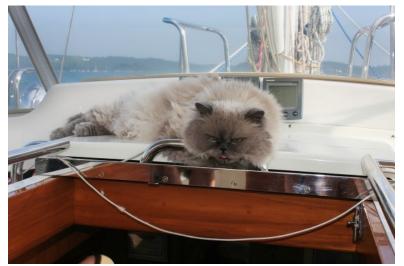

Linda Warfield saw this one on a charter sailboat in Maine. Salty was the third crew member.

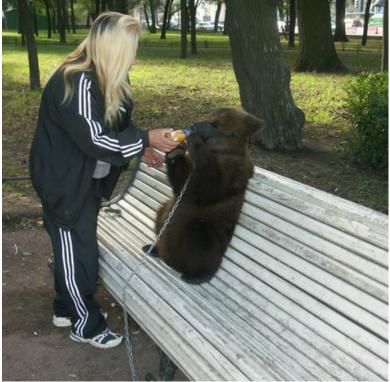

From Russia, Frank Feigert caught this little bear in a St Petersburg Park

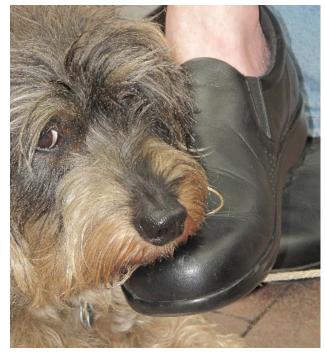

Dachshund Frank Feigert

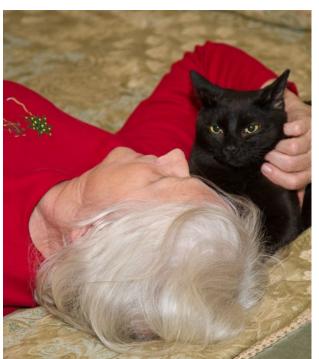

Linda Warfield and her cat

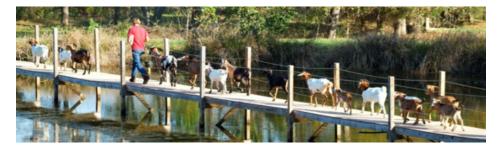

In Bedford VA, John takes his pet pigmy goats out for a morning walk, Ratcliffe

# May 2014 People and their Pets, Con't

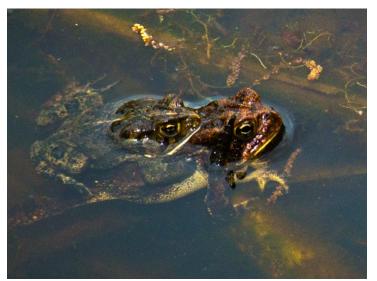

Bill Billings doesn't have any furry friends so he sent this shot of frogs "holding hands".

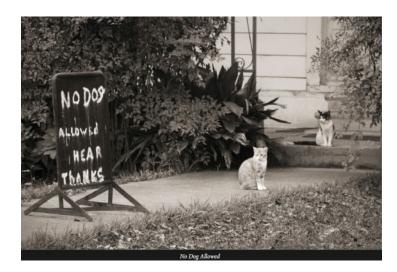

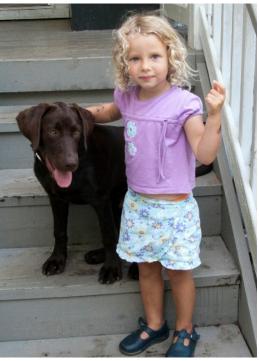

Peep - Cyane Lowden

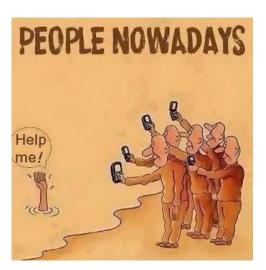

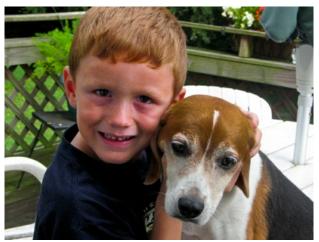

 $Grandchildren \ and \ with \ Grandpa's \ hound \ dog$ 

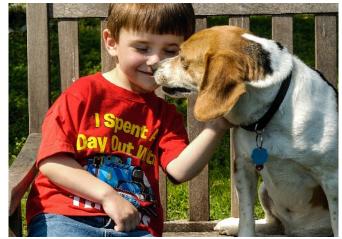

Ratcliffe

# People and their Pets, Con't

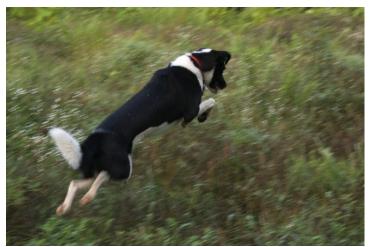

Cyane Lowden"s Misa

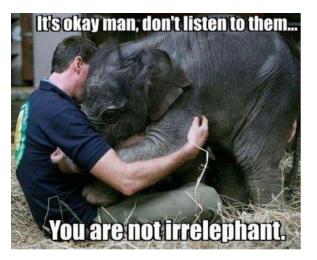

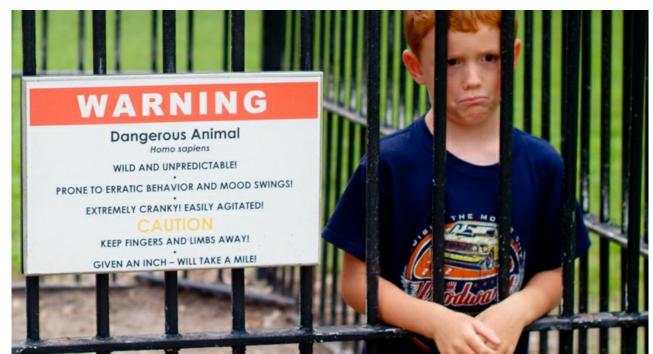

Norfolk VA zoo - Ratcliffe

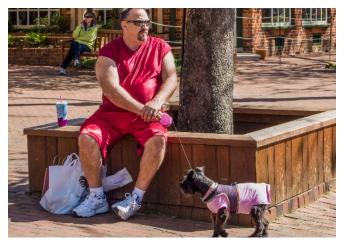

Chuck Spalding saw this visitor in Williamsburg

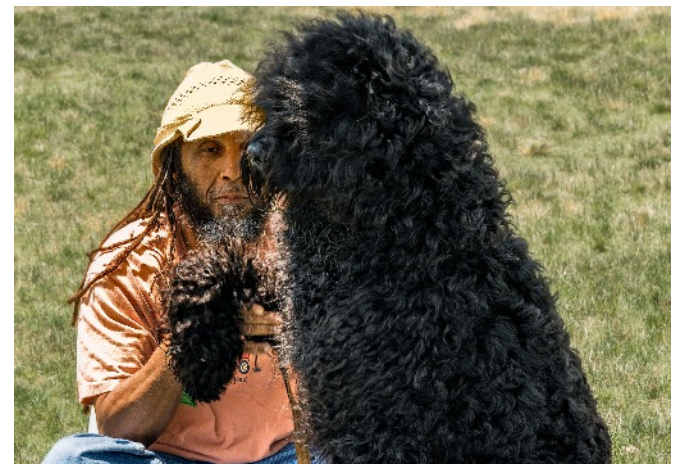

Chuck Spalding saw this pair at the park.

# FGCC

#### Lytro Con't

By combining a novel hardware array with tremendous computational horsepower, this camera opens up unprecedented possibilities to push the boundaries of creativity beyond the limits inherent in digital or film photography," said Lytro CEO Jason Rosenthal.

On the back is a four-inch touch screen on a hinge that can be tilted. Built-in editing software assists the user by highlighting which objects are within the camera's refocus-able range.

Powering the Illum is a quad-core Snapdragon 800 CPU processor – the unit that is found inside the Samsung Galaxy S5 and HTC One M8 smartphones.

In Lytro's first camera, unveiled in 2012, each image taken was 16MB in size, and the device was a long, narrow square tube. In the latest version, the camera more closely resembles traditional SLRs, and a larger sensor has been added, creating images four times the size of the original.

The camera uses standard SD cards, as well as a hot shoe that allows the attachment of a flash.

With Lytro Illum, creative pioneers - ranging from artistic amateurs to experienced professionals - will tap into a new wave of graphical storytelling," said Rosenthal, who envisages a future scenario in which viewers of photographs can interact with them and change them.

projected cost is \$1,599.00

DPReview

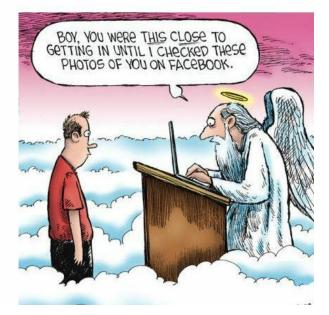

# People and their Pets

By Bob Coles

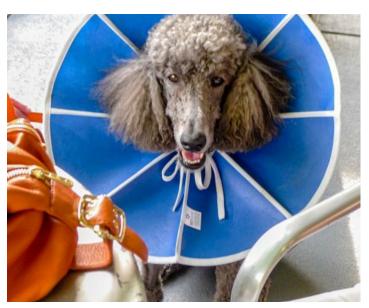

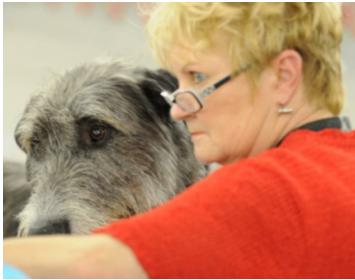

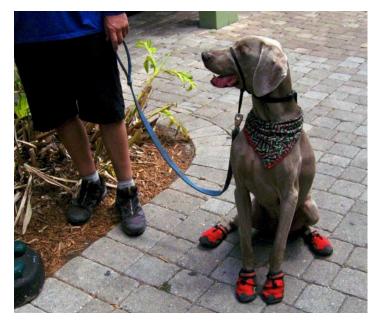

# Paranoia Continued

# Backups

The second part in the series addresses backups. It used to be one just added a tape drive and the systems were periodically backed up. Now one has many options to accomplish this very important task. The task is even more important now days since all the irreplaceable digital still picture and video files are on a computer system.

This is an interesting area and everyone seems to have an opinion for a different process. Let's address backup and put it into two very different categories:

# File Backup

# Image Backup

## File backup:

This is where you select files, various directories or maybe an entire disk and have the software application try to write the files elsewhere. Elsewhere could be local storage, a burned disc, external storage, network storage or the cloud. Everyone should already be familiar with the process of storing and retrieving a file or a whole directory.

Numerous software packages are available but one that I have used for over 12 years is now rated #1, Nova-Backup by NovaStor. The package will store on Blu-Ray, tape, NAS, local, network server or on the cloud. Retail is \$39.00. Schedule it and it runs in background typically for about an hour or less local and then goes back to sleep. It does a nice job with selected incremental saves (save since) so you don't have to save the whole drive each time.

When you involve third parties for storage, file backups,can be further described as cloud storage or online backups.

Although many companies advertise under both these terms, they are actually quite different. Cloud storage we see as being able to store selected files on the Internet so you can share them and access them whenever you wish. This is normally done by having a desktop folder. Dropbox, ZipCloud, SugarSync, Google Gdrive all do this. Online backup is backing up your whole computer so you can easily restore your files like livedrive, Mozy and BackupGenie. But there are two companies who offer both of these services in one. MyPCBackup and JustCloud not only backup your whole computer but they also give you an online control panel so you can access your files anywhere at anytime. You can share these files and sync them across multiple computers.

With Online Backup, an advantage is if you like your file structure - you get to keep your file structure. So it backs up your computer drives and you can search for files in this format. If you use Cloud storage most companies give you a single folder which you have to drag and drop files into to backup.

## Unlimited Online Storage

The cost of storing data online has come down drastically over the last few years; this is the main reason why Cloud Storage has come about. 10 years ago you would need vast servers just to compute files being stored with data lookups. Now, thanks to advances in storage technology and data base info structure, Web storage space is less expensive.

The only problem now is that file sizes have gotten a lot bigger.

We are no longer just storing a few files and the odd image, we now store our whole digital life online including photos, video and music. All of these are thousands of times larger than the average text file. Another problem is that even these already huge files are getting bigger. We are now taking photos on 18-24 megapixel cameras; each one of these photos is a huge file size. We are also upgrading our movies to HD bluray quality which are about 10 times larger than .avi movie files which are usually compressed to the size of a CD.

So the need for unlimited storage space is growing because our files are growing. Most users will only need about 30GB of storage space but then you have the big data users who are backing up their DVD collection who need closer to 1 TB.

Based on Amazon storage costs 1TB will cost \$125 per month. So signing up for a \$9.95 unlimited storage plan will mean you are losing your online storage provider money. Companies like JustCloud and Carbonite offer unlimited storage at the moment for under \$5 per month.1

## FGCC

So why do they keep these customers live?

There is one reason – file de-duplication. If you upload a mp3 and another user attempts to upload the same mp3, they will notice these files share the same digital signature and not have to store the file again. So in 10 years time the big storage users would have paid for themselves.

One thing to note is that Carbonite starts to "Throttle" your upload speed when you use 250GB. Basically this means they start to slow your upload speed so that it takes longer for you to backup a lot of data. No other company I know of does this.

Is Free Online Backup Really Free?

Nowadays it seems every online service attempts to entice you with a free account or free trial. Many companies don't even let you see pricing options or let you pay until you have first signed up for your free account. Being able to try before you buy is a great way to really test a product or service before you put your hand in your pocket and commit to buying. We all know that getting refunds on any online product is always fun so the test run is ever so important.

As you will probably already know, your first online backup will take some time, normally days as it backs up a lifetime of photos, files, videos and music from your computer. The last thing you want to do is wait a week for all your computer files to be backed up then realize the service is not for you and you want to try a new provider.

So what does free online backup or online storage actually mean?

Do you really get free storage or is it just a marketing ploy and you have to hand over your credit card details?

Well, the answer to this is, it depends on the company. Some companies offer you a 100% free online storage account where you just use your name and email to signup like JustCloud or Carbonite, others like Live-Drive require you to add a credit card.

Some free accounts are also on a trial basis, so you can use their service but after 14 days you cannot backup any more files and files which you already have backed will only be accessible after you upgrade. JustCloud have fast become the #1 Cloud Storage provider by offering free no obligation online storage space. JustCloud are renowned for their super fast upload/download, thanks to a specially built infrastructure which incorporates Google "Big Data" storage and Amazon s3 to maximize speed.

JustCloud have made cloud storage simple by automating the whole upload process for you. Their software will automatically backup all your files to your free cloud storage space so you can access your files anywhere at anytime with new files and updates automatically uploading.

JustCloud are voted #1 for Cloud Online Storage with users and recommend getting a free account to try them for yourself

Features:

Cloud Storage made simple is JustCloud's aim and they have certainly achieved that. As well as software to automated your file storage JustCloud also have free iPhone, iPad, Android and blackberry apps so you can backup these devices and access your files from anywhere at anytime. Additional extras include file versioning, private and public file sharing, the ability to sync computer files, unlimited storage, bank grade security and a feature to help find a lost laptop or mobile device.

#### Security:

Security is one of the many attributes that users look for in a particular cloud storage service. Without a high-end security system, you may not have the peace of mind that your confidential files and data are kept safe at all times. For JustCloud, security for your files is the top priority. This is done with the use of constant encryption with the utilization of a 256-bit secured socket layer encryption. In any given stage or process of file transfers, your documents and media are stored securely with the company's innovative cloud data centers that are facilitated 24 hours per day. JustCloud partnered with Amazon s3, the world's most secure and durable data storage facility to built a truly bomb proof storage provider.

Con't page 11

#### FGCC

#### May 2014

## Image Backup

(Windows Disaster Recovery)

The above discussed two types of back-up and now we will look at a third and the most important, Image Backup. Disaster recovery is by far the most important of all backups and the least understood. Take the situation where one has all the files backed up with a disc in a bank lock box and additional copies stored somewhere in Pakistan on the cloud. The main system drive, usually "C," starts making clicking sounds, then for a few minutes a high pitched squeal then silence. What's happened is that a disk head fell off and the arm that used to hold the head now act like a lathe and makes little curly metal shavings. The drive is totally trashed – no boot. A trip to the bank retrieves the backup disc, and a computer store furnishes another disk, but wait, how to read backup disc? There is no operating system, no drivers to operate the CD drive, and no possible way to find any clouds. Many vendors like HP in lieu of hard copy disc put the operating system backup in a partition on logical drive D but you can't use that since it was part of the C drive and that just died. After many phone calls you are able to borrow a set of start-up disc three years out of date from a friend. Install and format the new drive, but you can't find the license number since it was stored on the C drive. Two hours of phone work to Microsoft and you have the license and reload OS and download all the 178 system updates and now start looking for the disc with the driver for your video card.

The above scenario is not too far off. It can take many hours to bare metal restore a system. After the operating system is updated, all the OEM disc have to be located and installed one by one and if not found hunt the net for the drivers and fine tune for your external equipment, mail, Outlook contacts and network passwords etc. Also, it is highly unlikely you can restore a drive from a cloud file backup and have it boot completely. If I had a few days to waste, I would try it but I know the system index catalog would be corrupted and require rebuilding. The last time I tried something similar, I was able to get a system to boot, but desktop was gone and with no desktop you are dead in the water.

*Solution*: You must image your drives (as in a RAID 1 system) or at least the "C" or master for the operating system in order to then retrieve data files maybe from the cloud or network. Disaster recovery applications create an image backup of your computer; an exact copy of your old system including the operating

system, applications, data preferences, serial numbers, and all email settings.

When you restore your computer from a system image, it's a complete restoration—you can't choose individual items to restore, and all of your current programs, system settings, and files are replaced with the contents of the system image.

Usually, this image is a sector by sector copy and knows nothing about related file structures. This restore will work even if the new hard drive is a different vendor and a different size (equal or larger).

In order to use the image backup facility, you must have a boot disc DVD or a thumb drive,

The NovaBackup mentioned previously has a Disaster Recovery routine included, but you have to create your boot disc before you need it.

My personal favorite is Norton Ghost, and it comes with a Windows boot disc.

If you are upgrading to a SSD, the best deal of all is by Crucial. The Crucial Easy Desktop Install kit comes with cables, 2 <sup>1</sup>/<sub>2</sub>" mounting kit and a self booting copy of the excellent Acronis software. If you do not have an image stored, Acronis will image your old drive to new SSD or whatever. The kit is \$19.95 retail\* Another version is available for laptops. Crucial drives and memory are made in the USA.

It is also important to note that you should have an external USB hard drive attached to your system for storing the system images. Usually, you can't get to the cloud from a DVD on a dead system since there is no Internet support on a disc boot; neither can you get to NAS storage boxes because no network is running, but USB devices are part of the basic start-up needed to support the mouse and keyboard along with a hard drive.

#### \* Part Number: CTDESKINSTALLAC

#### www.crucial.com

The Crucial Easy Desktop Install Kit for SSDs provides all the equipment you'll need to install a new Crucial SSD and transfer data from your existing hard drive to your new SSD. Includes adapter bracket, screws, SATA cable, and data transfer software.

Con't page 12

I just upgraded my personal system to a larger SSD. The 60GB *Ghost* image of drive "C" was on an external USB Seagate drive. The whole process took 50 minutes once I realized I had to format the new drive with a primary partition before using (new drives are shipped totally blank.) The new drive booted and ran without a hitch.

Everyone should run a "what if" scenario and determine if you could restart a bare metal system and have on-hand all that is needed. Remember, all it takes is some imaging software with a boot media and device and a USB storage device with the image file. One can have all the cloud storage imaginable, but if you have a cold system that cloud is raining on your parade

Stop and review your disaster plan before it is two late.

Submitted by Ron Ratcliffe

# FOCUS GROUP PROGRAMS

# **MAY & JUNE 2014**

## May 13:

Brown Bag Grande Finale! A chance to see just how creative we have been this spring with the items found in the shared bags. We'll also meet & congratulate the winners of FGCC's 2014 Photo Contest and see the winning images.

## June 10:

In honor of our Opening at SunTrust Gallery, we'll have a gala there, to celebrate our photography and our new show. Start assembling your list of invitees and the images you will show in this attractive Gallery!

The Annual Critique that usually takes place in June, will be moved to November 2014, a month when there will be no group gallery show.

# Field Trips Calendar for 2014

**SAT. МАУ10**ТН

# Mid Atlantic Balloon Festival- Event Park 13111 Dawn Blvd, Doswell VA

http://www.midatlanticballoonfestival.com/Meadow

The event is Happening May May 10<sup>th</sup> & 11th Adult One Day Pass \$15.00 Child One Day Pass \$5.00(5- 12 yrs. old. Kids 4 & under are free.) VIP Ticket Package \$55.00 (2 adult tickets, VIP Parking, 2 commemorative wine glasses.)

# SUNDAY JUNE 1ST-

#### The Gardens at Serenity Cove- 5254 Windsor Park Cir, Louisa, VA 23093

(804) 457-4535 www. http://gardensatserenitycove.com/ Refreshments will be served from 11-3. I will not be going till around 1:00 and I am looking forward to checking out the gardens.

# SAT. JUNE 7TH

# Bill & Linda Lane Workshop

#### (804) 883 7740-

Nature's Image Photography Workshops 15325 Mountain Road, Montpelier, Virginia 23192

#### www.lanephotoworkshops.com

This event will be taking place at their home in Montpelier. It will include an early morning shoot, then break for Questions and Answers. We will have lunch prepared by Linda. We may do some macro shooting as well. Laptops are welcome as we will be doing a few critiques on what we have done.

## Sat. July 26th

# Kenilworth Aquatic Gardens "Lotus Flowers " Admission is FREE

1550 Anacosti Ave NE, Washington DC 20019 (202)426-6905

http://www.nps.gov/keaq/index.htm

The lotus flowers should be blooming. There are several acres of ponds filled with beautiful pink and white blooms. In an age old dance wind, water, and land combine here. Sparkling in the sun on a breezy day, this natural area of Anacostia Park has origins in a 1926 act of Congress to preserve the forests, water quality, and recreation value of the waterways of Washington, DC. The park reflects the policies that affect rivers and wetlands. *Con't on page 13*  We will determine a place to meet depending on the number of people signing up. If anyone wants to carpool we will find a safe place to leave our cars. We will meet at 6:15 and wait until 6:30am and then off to DC. We can spend the morning in DC and head back in the afternoon when the sun starts to cook everything.

### Sun. August 24th

## **River Boat Canal Cruise and Walk-**

## time TBA

<u>price \$6.00</u>

14th & Dock Streets, Richmond, VA, 23219 (804) 649-2800

http://www.venturerichmond.com/experience/canal/rid es.html

#### http://www.venturerichmond.com/experience/canal/in dex.html

The boats leave at the Turning Basin on the Canal Walk at 14th and Dock Street and follow the canal through the heart of downtown, there should be some good photo ops and since it will be early there should be some good light. The tour is about 45 minutes and the boat driver will be giving his usual tour info as we go. Here's a map showing the Turning Basin. <u>http://binged.it/12t80Z5</u>

While we are down there, we will take the Canal Walk. Look at the website and we can decide as a group what we would like to explore. Read about an area of interest and share what you have learned as we go!

# **Teens and Texting**

NEW YORK (MYFOXNY) -

Teens and texting are a familiar pair but it can also be a dangerous combination behind the wheel. A new move from Gov. Andrew Cuomo's office is intended to help prevent distracted driving.

Fingers typing, eyes averted from the road: for too many teens by the time they look up it's too late. Now parents have a new tool to help reduce risky driving.

The teen driver safety program from Esurance was approved for policy holders in New York by Cuomo. It allows parents to install a device in the on-board diagnostics port of a car, download an app onto their teen's smartphone, from there parents set alerts about bad driving behavior like driving past curfew or speeding. It also puts limits on texting and calling.

Statistics show distracted driving is a big problem in New York State. During a six-year period the number of cell phone-related crashes increased by 143 percent in New York. In 2012, nine people were killed every day because of distracted driving.

While most agree programs like this one from Esurance are something that can help, others say there is only so much a parent can do for their kids.

http://dmv.ny.gov/youngerdriver/

Read more:

http://www.myfoxny.com/story/24257251/deviceblocks-texting-and-driving#ixzz30Tz9BrtY

| Мау       | 8<br>13<br>26                 | Board Meeting<br>Club Meeting<br>Deadline                                          | All are welcome<br>Brown Bag Finale !<br>June Newsletter                                                                                                    | Cindy<br>Cyane<br>R o n                                        |
|-----------|-------------------------------|------------------------------------------------------------------------------------|----------------------------------------------------------------------------------------------------|----------------------------------------------------------------|
| June      | 5                             | Board meeting                                                                      | All are welcome                                                                                                    | Cindy                                                          |
|           | 10                            | Club Meeting<br>Suntrust Exhibit                                                   | At Suntrust<br>June - Dates TBD                                                                                                    |                                                                |
| July      |                               | No Meeting                                                                         |                                                                                                    |                                                                |
| August    | 25                            | No Meeting<br>Deadline for Newsletter                                              | September newsletter                                                                                                    | Ron                                                            |
| September | 4<br>9<br>29                  | Board meeting<br>Club meeting<br>Deadline                                          | All are welcome<br>TBD<br>October newsletter                                                                                                    | Cindy<br>Ron                                                   |
| October   | 4<br>5<br>9<br>14<br>25<br>27 | Show<br>Show starts<br>Board meeting<br>Meeting/Reception<br>Show ends<br>Deadline | Deliver to James Center 9am<br>James Center 10/5 - 10/26<br>All are welcome<br>James Center 6 PM to 7:30 PM<br>Pick up work after 2 PM or on<br>26 <sup>th</sup> before 10 AM<br>November Newsletter | Vicky<br>Vicky/Peggy<br>Cindy<br>Vicky/Peggy<br>Members<br>Ron |
| November  | 6<br>11<br>24                 | Board meeting<br>Club meeting<br>Deadline                                          | All are welcome<br><i>The Annual Critique</i><br>December newsletter                                                                                                    | Cindy<br>Cindy<br>Ron                                          |